## Neuentwicklung MAPS

## Anforderungen an die Benutzeroberfläche vom Betrieb

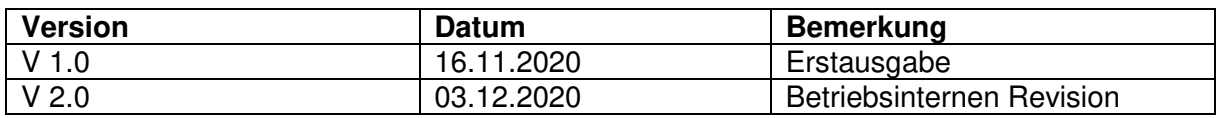

## **Vorwort**

Der MAPS verdankt seine Beliebtheit und Effektivität 4 Dingen:

- Reduzierung auf das Wesentliche
- Einfache Haptik
- Gute Visualisierung
- Schneller Zugriff und Reaktionszeiten

Die Abteilung Strahldiagnose erneuert das alte MAPS-System und im Folgenden sind die Anforderungen des Betriebs an die grafische Benutzeroberfläche aufgelistet.

- Generelles Statement: Die Entwicklung soll sich stark an dem existierenden Programm orientieren.
- Darstellung Trafo-Puls
	- Der Rahmenpuls soll direkt sichtbar sein und die Daten für den Rahmenpuls sollen vom Timing-System kommen. Man sollte den Rahmenpuls nicht selbst einstellen müssen.
	- Die Grafik sollte kontrastreich sein.
	- Die Anzeige von 2 Trafos ist prinzipiell ausreichend. (Falls sie sich auf dem UI unterbringen lassen und die Performance der Messtechnik dadurch nicht eingeschränkt wird, ist auch eine Anzeige von bis zu 4 Trafos noch sinnvoll das muss aber nicht verpflichtend implementiert werden.)
	- Die Darstellungswiederholrate der Messdaten soll analog dem alten MAPS (10Hz?) entsprechen.
	- Bei Aktivierung des Profilgitterschutzes ist keine automatische Re-Skalierung erwünscht. Der Messbereich soll sich nicht automatisch anpassen.
	- Der aktuelle Stromwert des Trafos sollte als Zahlenwert und die Höhe des Stromes in Form eines Messwertbalkens neben der Grafik angezeigt werden.
	- Der Zahlenwert des Stromes sollte mit drei Ziffern dargestellt werden (z.B. 2,36mA, 542µA, 15,3mA)
	- Es soll die Möglichkeit geben eine Referenz abzulegen und diese ein- /auszublenden. Die Daten dieser Referenz müssen nirgendwo abgespeichert werden.
	- Wenn ein theoretisch ausführbarer Beschleuniger durch den Experimentator oder durch ein Interlock gestoppt wird, soll in der Anzeige ein Hinweis auftauchen, dass keine Daten vorhanden sind.
	- Die Nomenklatur des Trafos und der Name des Beschleunigers sollten über der Grafik sichtbar sein.
	- Grafikeinstellungen
		- Average-Funktion: Mittelung über mehrere Impulse (2/4/8/16).
		- Videofilter / Smoothing, dies ist hilfreich bei stark verrauschten Signalen, z.B. Plasmaschwingungen PIG.
	- X-Achse
		- Die Zeitachse sollte in sinnvollem Rahmen variabel sein.
	- Y-Achse
- In Y-Richtung genügt eine 3-stufige Zoom-Funktion bzw. Anpassung des Messbereichs.
- Es soll aber nicht nur eine graphische Möglichkeit bestehen den Messbereich anzupassen, sondern es soll auch die Möglichkeit bestehen den Verstärkungsfaktor am Gerät zu verändern.
- Es soll möglich sein, einen Marker (in Form einer horizontalen Linie) zu aktivieren und manuell in der Höhe zu verschieben.
- Die Einstellungen der Y-Achse sollten in den beiden Grafiken unabhängig voneinander möglich sein.
- Der Wertebereich sollte sowohl ins Positive als auch ins Negative gehen. Je nach ausgewähltem Trafo kann dieser mit Störungen beaufschlagt sein, die den eigentlichen "Pulsstrom" in den negativen Bereich verlagern. Dies war zuvor nur auf dem analogen Oszilloskop, nicht aber in MAPS sichtbar.
- Bei den Darstellungen der Strompulsform sollten drei Benutzerszenarien möglich sein
	- Szenario 1 (Standard): Es wird ein Beschleuniger (bzw. Chain) ausgewählt und es können Trafos auf diesem Strahlweg als Messstellen angewählt werden. Die Zeitachsen (X-Achsen) der Grafiken sollten in diesem Fall gekoppelt sein.
	- Szenario 2: Der Trafo ist in allen Grafiken gleich, aber es können unterschiedliche Beschleuniger ausgewählt werden. Die Zeitachsen der Grafiken sollten in diesem Fall gekoppelt sein. (Vergleich zweier vermeintlich gleicher Beschleuniger)
	- Szenario 3: Der Trafo und der Beschleuniger können in jeder Grafik frei angewählt werden.
- **Trenddarstellung** 
	- In der Trenddarstellung hat der Benutzer die Möglichkeit über ein Auswahlfeld sich den Stromwert aller Trafos der Pulsdarstellung über einen Zeitraum von max. 10.Minuten darstellen zu lassen.
	- Es soll eine Zoom-Funktion der Zeitachse zur Verfügung stehen, in der die Möglichkeit besteht (wenn technisch realisierbar) jeden Puls darstellen zu lassen. Somit besteht die Möglichkeit auch kurze Einbrüche zu ermitteln.
	- Neue Werte werden dem Trend automatisch hinzugefügt, ältere entfallen. Es soll aber auch die Möglichkeit bestehen den Trend zu stoppen, um die Darstellung im Fehlerfall erhalten zu können.
	- Neben der Grafik sollte der aktuelle Stromwert als Zahl angezeigt werden.
	- Der Benutzer sollte sich auch den zeitlichen Verlauf des Prozentwertes anzeigen lassen können.
	- X-/Y-Achse
		- Automatisch oder manuell variabel.
	- Die Trenddarstellung sollte insgesamt ein- und ausblendbar sein.
- Anzeige Prozentwert
	- Bei zwei Trafos soll die Transmission zwischen ihnen als Prozentwert angezeigt werden.
	- Die Anzeige sollte groß und deutlich sein.
	- Die Reihenfolge der Trafos muss berücksichtig werden.
	- Im alten MAPS fliegt der Strahl von "oben" nach "unten", dies sollte beibehalten werden.
	- Die Transmission sollte nur angezeigt werden, wenn in beiden (allen) Grafiken derselbe virtuelle Beschleuniger und unterschiedliche Trafos ausgewählt sind.
	- Wenn mehr als zwei Trafos dargestellt werden, soll zwischen den Pulsformdarstellungen der Prozentwert zwischen oberen und unteren Trafo in

normaler Fontgröße angezeigt werden und die größere Darstellung zeigt die Transmission zwischen dem ersten und dem letzten Trafo an.

- Die Applikation soll für verschiedene Beschleuniger in mehreren Fenstern gleichzeitig genutzt werden. Das System sollte so ausgelegt werden, dass die Performance auch bei mehreren Programminstanzen gewährleistet werden kann.
- Es handelt sich bei allen Daten des Programmes um "Verbrauchsdaten". Eine Speicherung über einen längeren Zeitraum ist nicht erforderlich.
- Die Auswahl des virtuellen Beschleunigers (bzw. der Chain) sollte einfach und direkt erfolgen. Insbesondere ist kein "apply"-Button und keine Rückfrage nötig. Eine Möglichkeit wäre eine Combo-Box, die sich mit dem Maus-Rad scrollen lässt und der angewählte Trafo hervorgehoben wird.
- In der Beschleunigerauswahl dürfen nur laufende Beschleuniger aufgelistet sein.
- Die Auswahl der gewünschten Trafos sollte gleichermaßen einfach und direkt erfolgen. Es dürfen nur Trafos in der Liste sein, die sich auch in der gewählten Chain befinden. Die Auflistung der Trafos sollte dem Strahl folgen

Nachfolgend finden sich Grafiken, die Möglichkeiten zur Gestaltung der Benutzeroberfläche darstellen. Es handelt sich hierbei aber nur um Vorschläge.

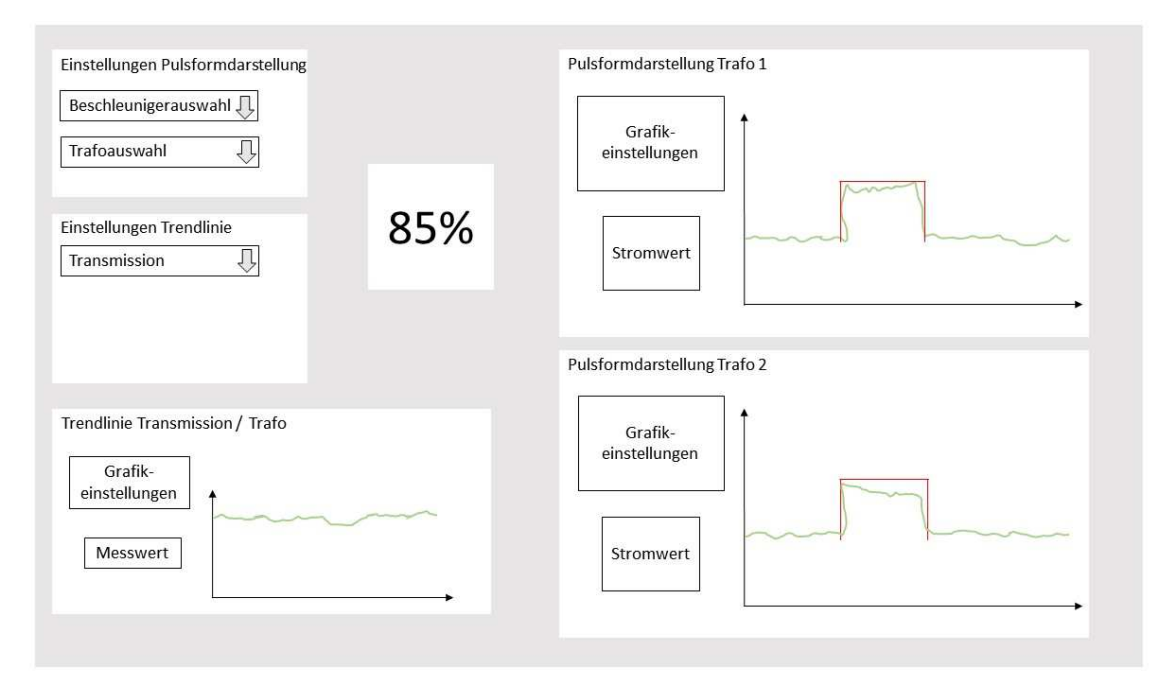

Abbildung 1: Zwei Trafos und Trendlinie; Anwahloptionen separat

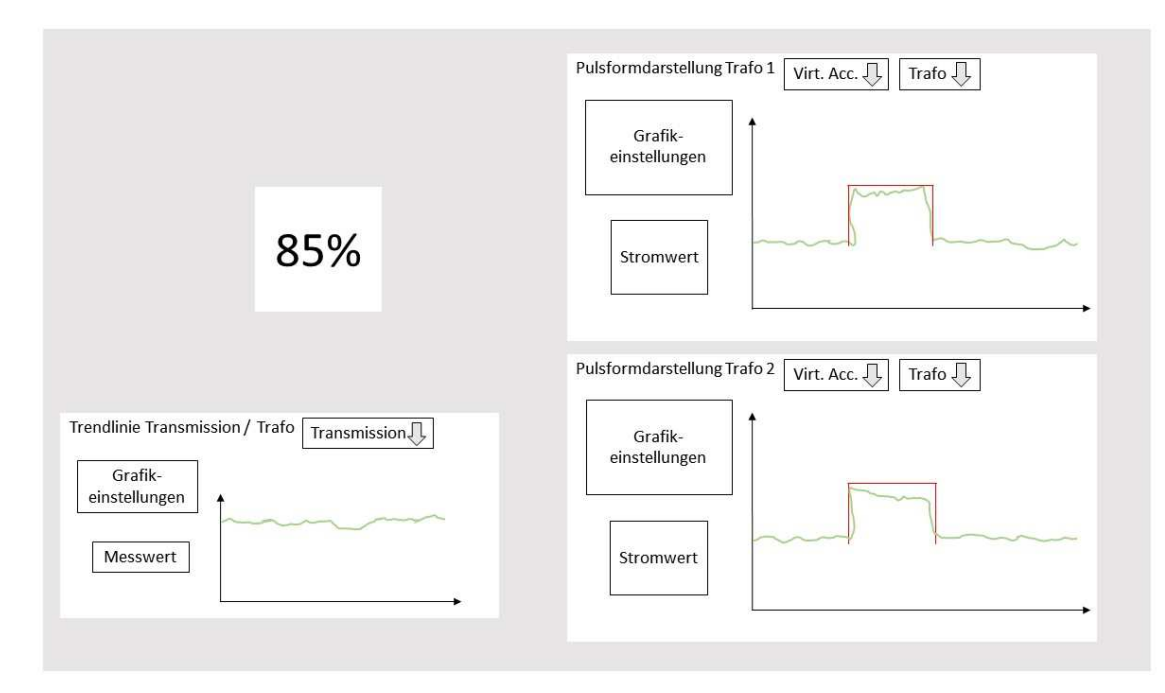

Abbildung 2: Zwei Trafos und Trendlinie; Anwahloptionen in Grafiken

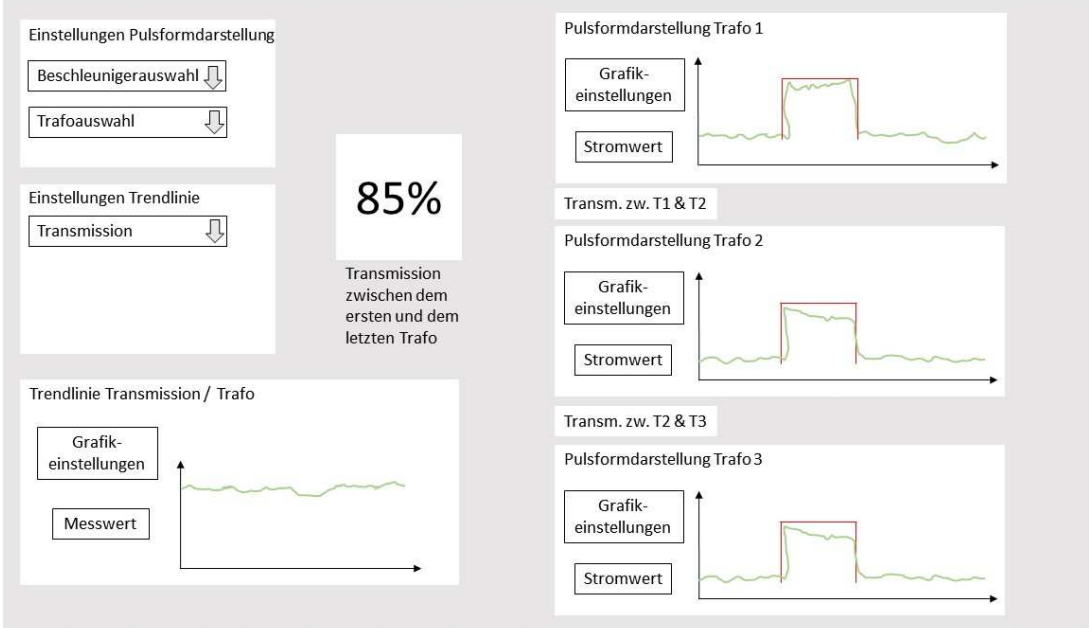

Abbildung 3: Drei Trafos und Trendlinie; Anwahloptionen separat

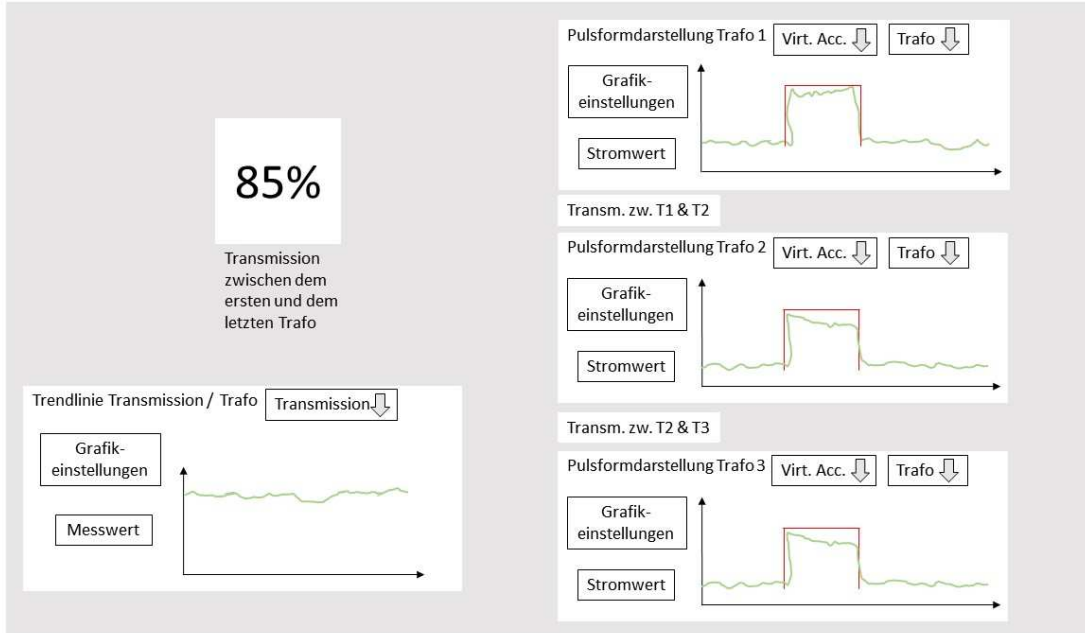

Abbildung 4: Drei Trafos und Trendlinie; Anwahloptionen in Grafiken

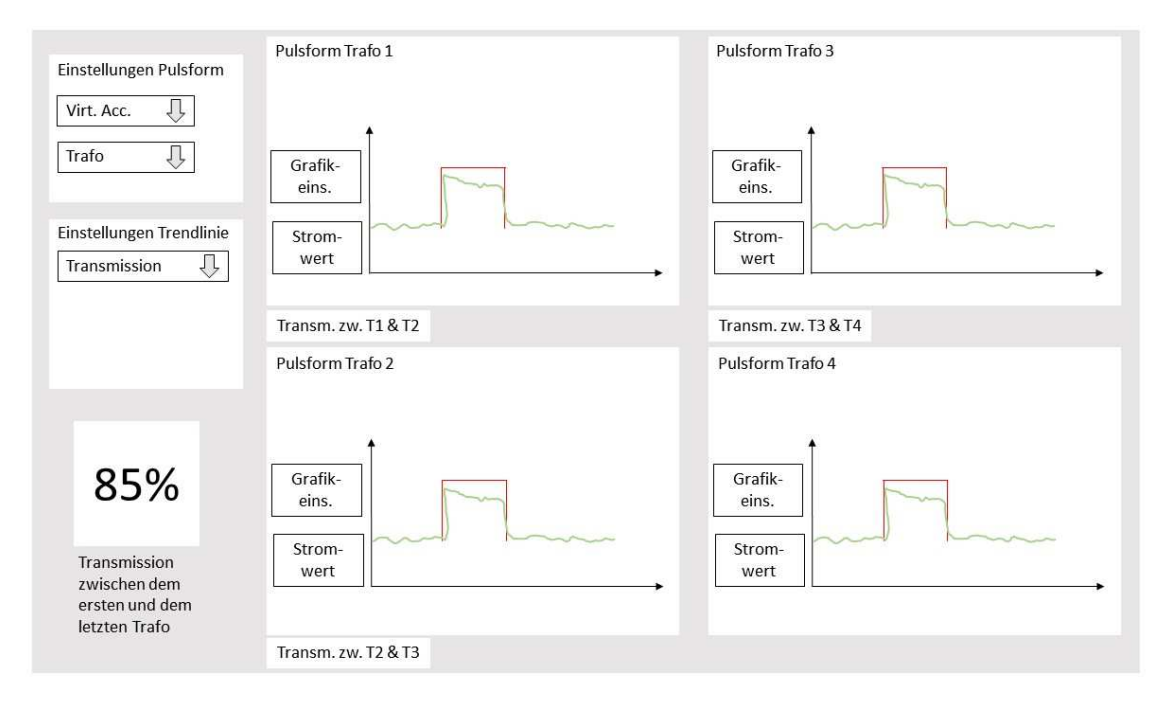

Abbildung 5: Vier Trafos; Anwahloptionen separat

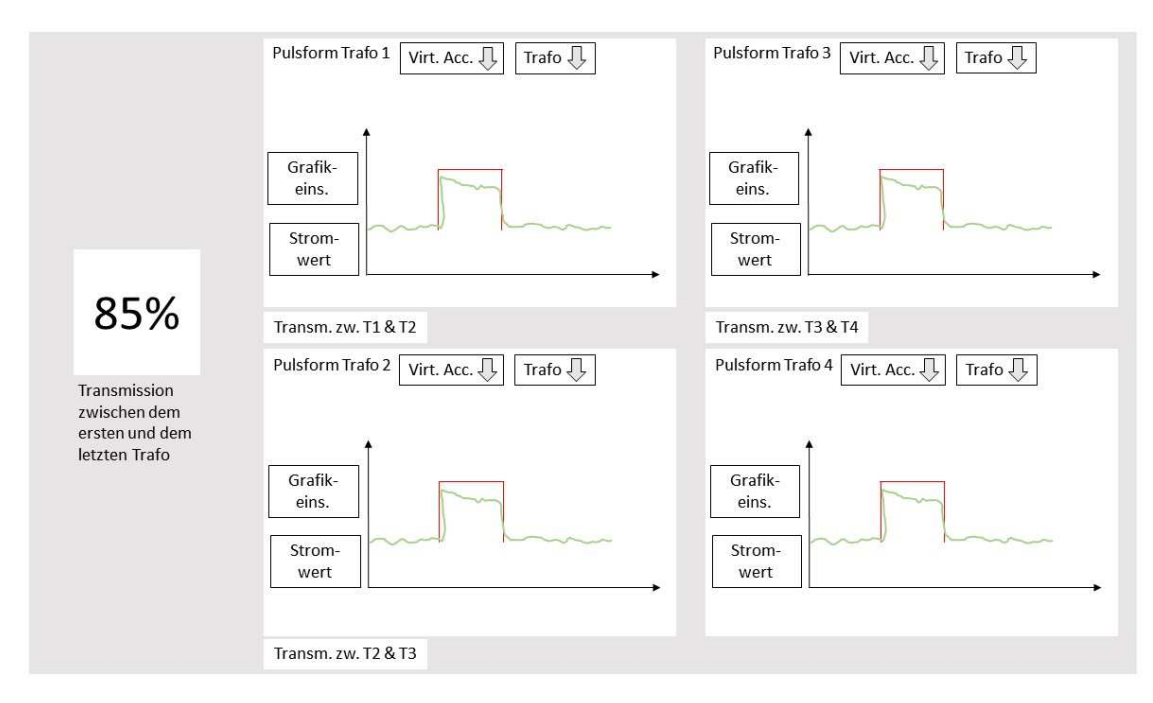

Abbildung 6: Vier Trafos; Anwahloptionen in Grafiken